## *Pay Housing Application Fee*

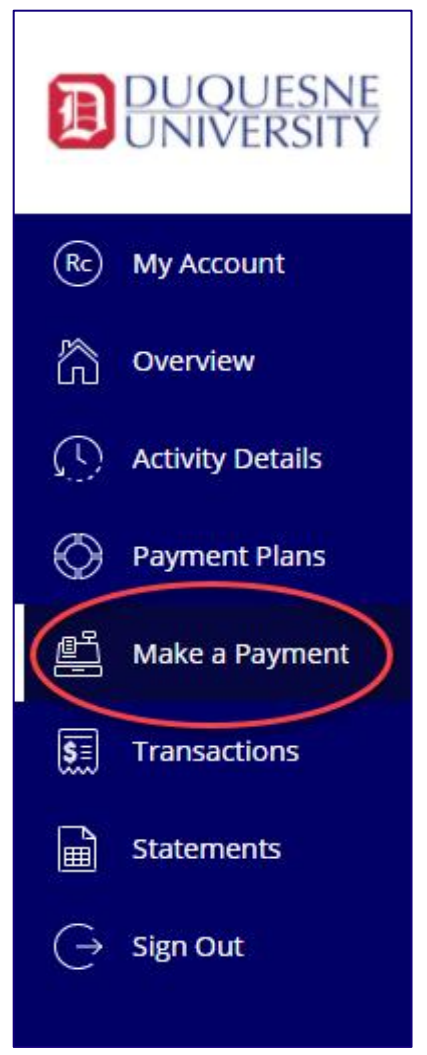

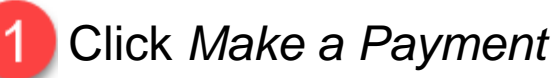

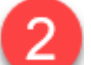

Select *Application Fee & View category*

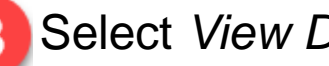

1. Select *View Details*

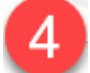

*1)* Select *Application Fee Term*

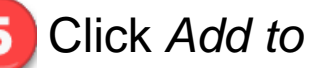

*2)* Click *Add to payment* 

*3)* Click *Pay now* 

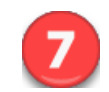

*4)* Click *Checkout & c*omplete payment

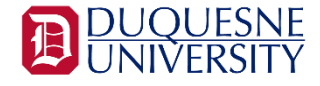